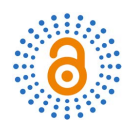

# **Design and Implementation of the High-Quality Course Website Based on Java and MySQL**

### **Bailin Zhong**

Guangzhou College of Technology and Business, Guangzhou, China Email: zbl17665251227@icloud.com

How to cite this paper: Zhong, B.L. (2022) Design and Implementation of the High-Quality Course Website Based on Java and MySQL. Open Access Library Journal, 9: e9312.

<https://doi.org/10.4236/oalib.1109312>

Received: September 13, 2022 Accepted: October 21, 2022 Published: October 24, 2022

Copyright © 2022 by author(s) and Open Access Library Inc. This work is licensed under the Creative Commons Attribution International License (CC BY 4.0).

<http://creativecommons.org/licenses/by/4.0/>

 $\bf \Theta$ Open Access

## **Abstract**

The high-quality course website based on Java and MySQL is designed and developed on the basis of JSP, Servlet and Java Bean, using MySQL database and Tomcat server technology. This paper first studies the relevant successful Java Web cases, then analyzes the detailed system requirements of the boutique course network according to the use needs of teachers and students, and finally designs functions, processing logic, and writes module code according to the analysis results.

### **Subject Areas**

Curriculum Development, E-Learning and Knowledge Management

#### **Keywords**

Java Web, Course Website, Online Learning

# **1.** 引言

# **1.1.** 背景

近年来,教育信息化发展十分迅猛,人们的教育观念、教育手段、学习 方法、学习渠道等等都发生了重大的变化。远程教育这一基于日益发达的计 算机技术和早已大规模普及的通讯技术的现代教育方式,正以其自身强大优 势,成为现在教育的一个亮点和重点。在传统的教育教学模式中,授课老师 通过面授,直接进行教学活动,学生只能在课堂上学习知识。然而教学活动 不仅受到了时间的限制同时也受到了空间束缚,师生之间不能及时的进行交 流、问题得不到及时的解决,甚至还存在教育资源紧缺不能共享等问题。得 益于信息技术的支持与发展及问题急于解决的紧迫性,在线学习类系统的开 发与实现成为了必要趋势。

### **1.2.** 国内外研究概况及发展趋势

在国外,网络教学的发展较国内更加迅速,除了普及广泛外,已经向更 高层次的应用和标准化方面发展。信息化的网络教学和学习方式已经成为了 一种趋势,并即将成为教学教育活动的主流。所有的教学活动和教育管理都 是通过网络教学技术实现的,网络教学技术几乎成为了广大学员获取知识和 相关技能的主要途径。

在国内,关于教学信息化我国已有一些网络教学平台,如:软酷网、超 星尔雅、网易公开课等,它们都为我们提供了良好的学习平台。如今,网络 已基本普及到全国各大中小城市,而网络教育资源仍不是很丰富,因此在未 来,我国的网上教育平台的建设将有很大的前景。要提高我国网络教学水平, 必须注重网络教育的教学设计,提供更多在线教育平台,加强适应个性化教 学,加强资源库的标准化建设。

#### **1.3.** 研究意义

由于现有教学资源的复杂多样,各种不同属性教学资源纷繁复杂,不易 于管理与利用,为了更加有效地建设教学资源库,使得各项教育资源可以得 到充分的利用和有效地管理,增强师生之间的交流,提高学生的自我学习能 力,在线教育系统的探索与研究十分必要。

基于 Java 和 MySQL 的精品课程网站, 其主要目的是为了提供一个全新 的学习、教育、交流平台。它服务于不同层次的需求者和使用者。用户可反 复观看视频进行深入学习;学生可以通过登录网站进行相应课程的学习,可 以在线进行测试,且能立即查看分数与错题,及时复习并提高学习效率,还 可以在网上进行留言提问,跟大家一起交流。教师可以让同学们直接在网上 提交作业,还可以通过该平台直接获取作业的提交情况。

这样的网站为教师教学、学生自学及普通浏览的游客提供了优质、高效的服 务。在提高教育质量、扩大教育规模、缓解教育资源紧张等方面存在重大意义。

# **2.** 需求分析

在传统的学习过程中很多学生都反应枯燥无味,课堂上学习的知识很快 就会忘记,问题也得不到及时的解决。同学们总是推迟提交作业,学生越多, 老师越难统计作业提交情况。因此,基于 Java 和 MySQL 的精品课程网站应 帮助用户提高学习兴趣,实现高效率的教育教学。使用上满足了教育资源共 享、在线测试、在线提交作业等各项需求,实现了教师和学生之间的信息交 流;管理上,管理员可发布公告方便于让登入网站的用户及时了解到公布的 重要信息,也可以对用户帐号进行相应管理,操作简单便于维护。

综上所述,为满足所需人群的要求,可将角色分为普通游客、学生、教 师、管理员四种,不同的角色有不同的使用权限。普通游客只能浏览网站中 的视频,学生用户则还可以在此平台进行测试、下载资料、留言讨论、提交 作业等,教师用户可在线出题、上传资料等,管理员可以对用户进行管理,

也可以发布公告。

技术所需:基于 java 和 mysql,使用 jsp、servlet、ajax、jstl、jquery 等开 源技术进行实现。

# **3.** 系统功能

# **3.1.** 系统功能模块设计

该课程精品网站平台的功能模块如[下图](#page-2-0) 1, 该图展示了平台的所有功能 模块,包括有精品课程网站和后台管理系统两个一级模块。一级模块下包含 了九个二级模块,最后二级模块之下包含十八个三级模块。其中首页包含登 陆、注册、注销以及修改密码;学生可在课程中心和资料下载进行视频观看 和上传资料;教师也可在出题模块进行增加或删减题目,并在作业模块实现 与学生互动。用户可在平台上进入到不同的模块中进行自身需求的操作,使 体验更加简便。

用户注册模块:普通游客只能浏览首页或进入课程中心观看视,但可通 过此功能注册成为本站的学生用户,获得更多使用权限。

用户登录模块:登录用户可进入其他内置页面,通过判断角色来显示相 应的功能。管理员登录与其他用户登录页面分开。

在线测试模块:只有学生用户可进入,实现试卷查询(根据试卷关键字查 询试卷)、生成试卷(题库中随机抽取题目自动生成试卷)、试题批改(提交答案 后显示相应分数)等功能。

师生互动模块:实现主题查询(根据主题关键字查询留言)、科目查询(根 据科目类型查询留言)、创建留言、回复留言等功能。

今日作业模块:学生用户进入模块,实现作业查询(根据科目及作业布置日 期查询提交过的作业)、作业下载(下载之前已提交过的作业)、提交作业(选择 完科目、任课教师、布置日期信息后上传作业文档)等功能。教师用户进入模块, 显示最近一次布置日期的作业提交情况(展示科目、提交人数、未提交人姓名), 可根据科目及具体布置日期查询详细作业提交情况,可下载相应的作业。

<span id="page-2-0"></span>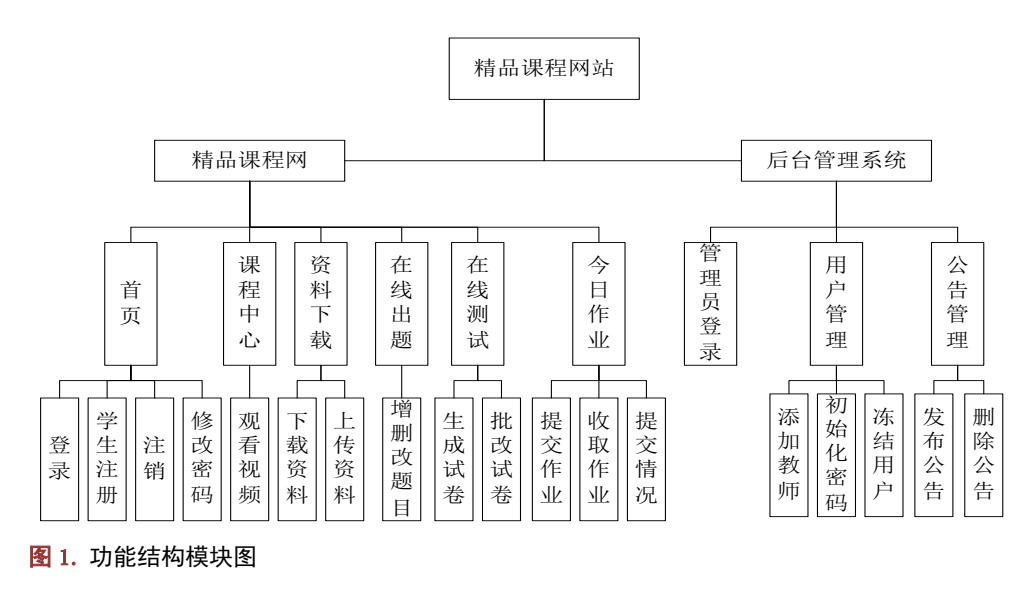

资料下载模块:学生用户进入模块,实现资料查询(根据关键词查询相应 资料)、资料下载等功能。教师用户进入模块,实现资料查询、资料下载、我 的上传(显示本人已上传文件列表,可进行删除或下载操作)、上传文件等功 能。

在线出题模块:只有教师用户可进入,实现题目查询(根据关键字查询自 己所出的题目)、题目修改、题目删除、题目添加功能[\[1\]](#page-16-0)。

# **3.2.** 数据库结构设计

# **3.2.1.** 关系模型

用户表(用户 id、帐号、密码、姓名、科目、学校、角色、删除标识、注 册时间)

题目表(题目 id、科目、题目标题、选项 A、选项 B、选项 C、选项 D、 正确答案、困难度、更新时间、用户 id)

用户答案表(答案 id、用户 id、试卷 id、用户答案、创建时间)

试卷表(试卷 id、试卷题目、题目答案、用户 id、科目、困难度、创建时 间)

作业表(作业 id、科目、布置时间、提交时间、用户 id、接受人姓名、作 业文件名字)

留言表(留言 id、留言主题、科目、内容、用户 id、创建时间)

回复表(回复 id、留言 id、用户 id、回复内容、回复时间)

上传表(上传 id、用户 id、科目、标题、大小、存储路径、上传时间、文 件后缀、删除标记

#### **3.2.2.** 数据字典

首先要使用数据字典,先得明白其定义,也就是可以在数据库中一个字 段下存在多个值的情况。大体的思路是在表格上查询所有数据,把它存放在 一个集合中(hashmap 以键值对的形式存放),贯穿系统的所有数据项,例如 用户 id、账号、密码、姓名等,在这同时,也需要保证数据的录入安全,所 以在使用的时候,存放的事数据项的编号,而不是数据项的值。具体见表 [1~8](#page-3-0) [\[2\]](#page-16-1)。

#### <span id="page-3-0"></span>表 1. 用户表(user)

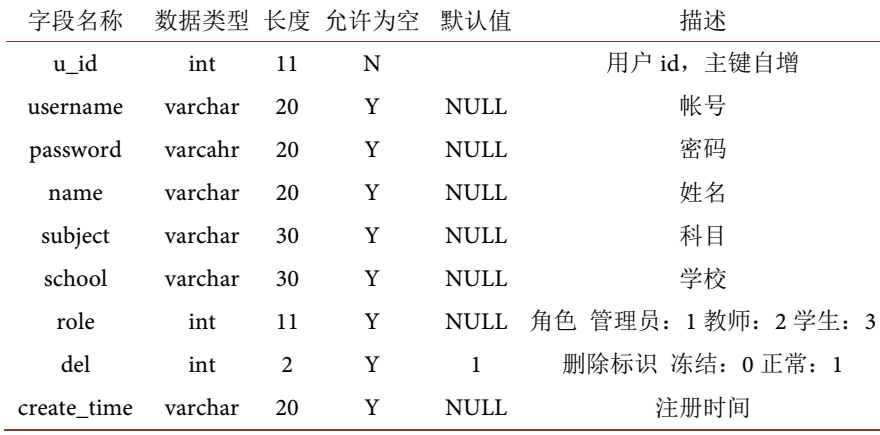

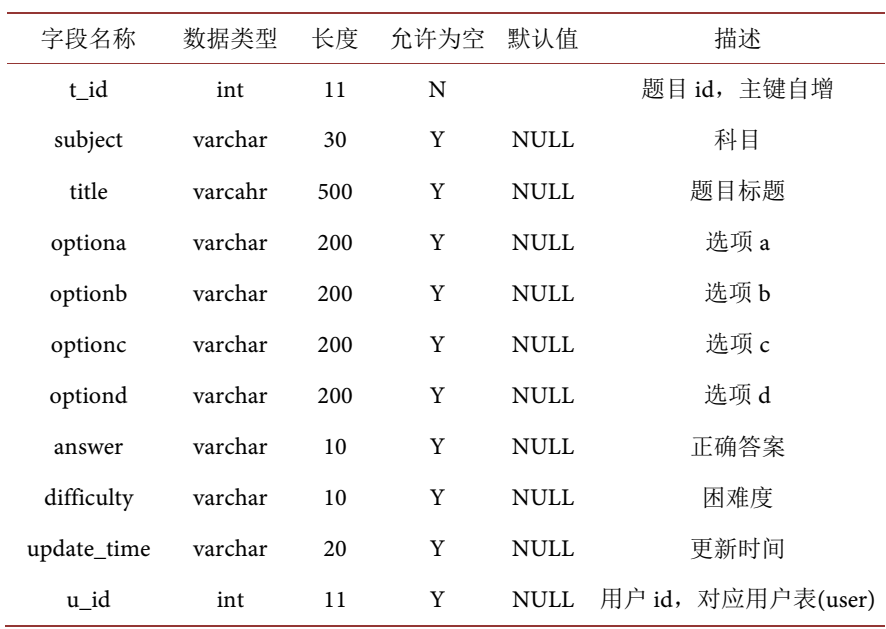

# 表 2. 题目表(topic)

# 表 3. 上传表(upload)

i.

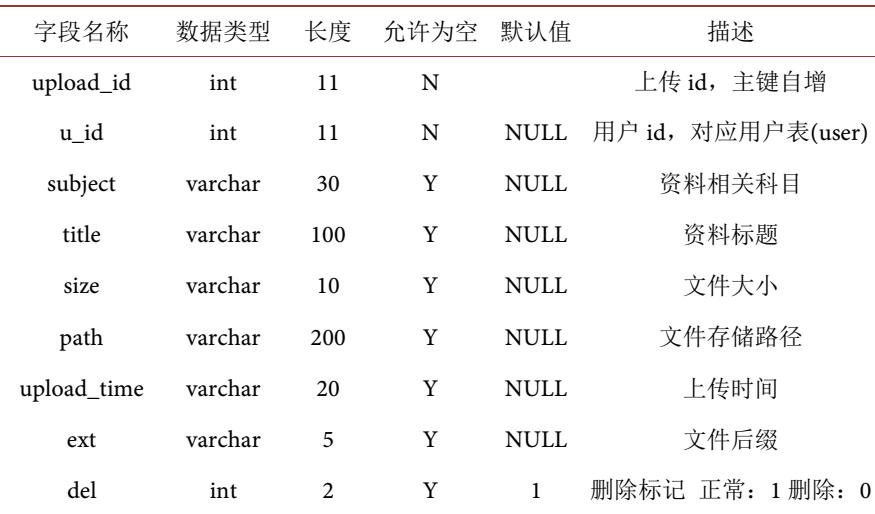

# 表 4. 试卷表(test)

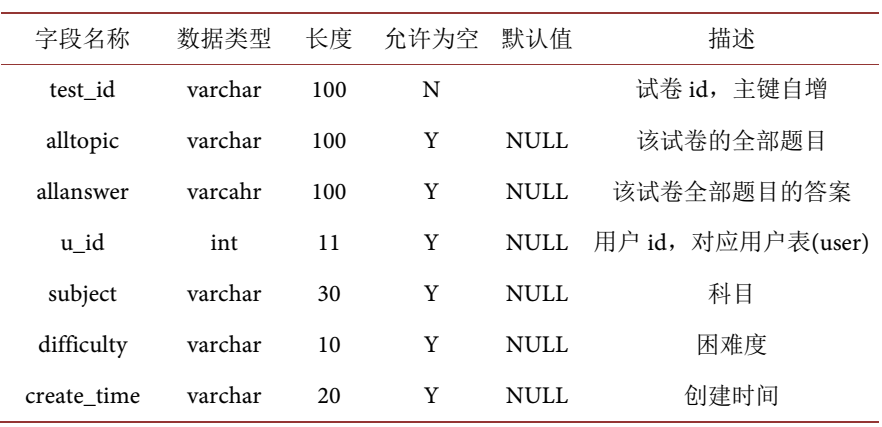

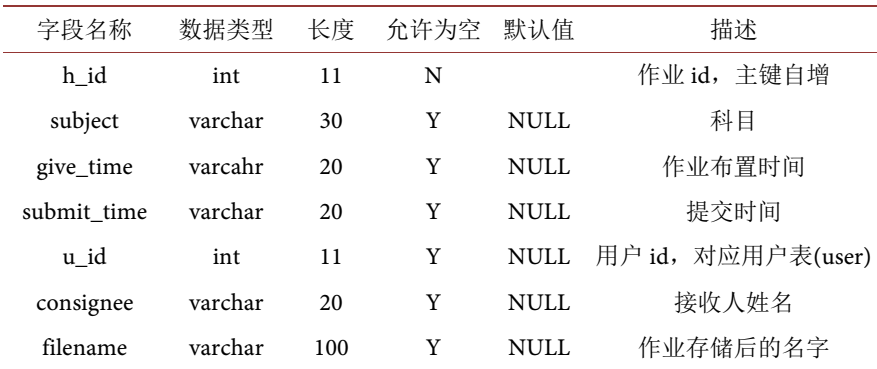

# 表 5. 作业表(homework)

# 表 6. 用户答案表(answer)

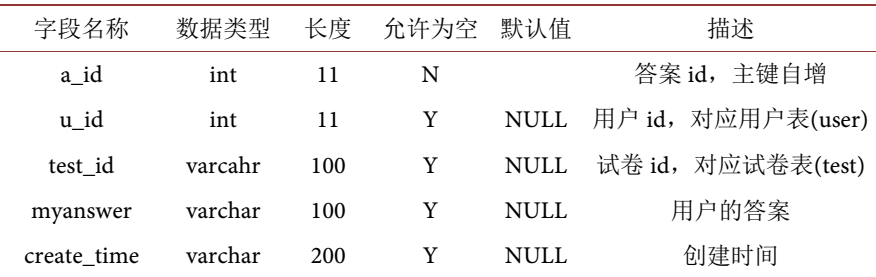

#### 表 7. 留言表(bbs)

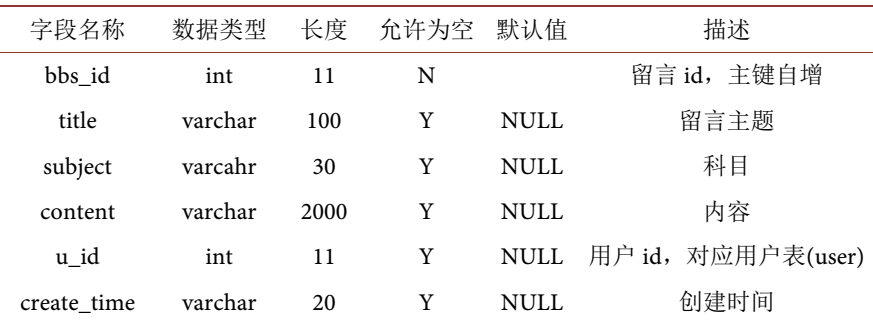

# 表 8. 回复表(reply)

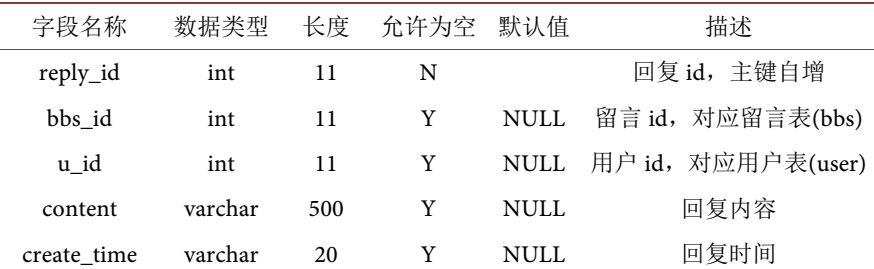

# **3.3.** 模块流程图

# **3.3.1.** 登录与注册

模块设计是指在概要设计的基础上,找出各模块相互之间的关系。本模 块管理平台的关系模式。

首先是输入判断,相当于在登陆模块,要求用户输入用户名、密码或者 是需要注销。如注册,需要获取信息,插入用户表。将信息存入 session, 最 后跳转到首页。

登陆模块分为管理员和普通用户, 在输入账号密码后, 获取用户信息, 再判断身份,两者都需要判断是否存在,如存在,存入 session, 然后跳转到 首页。如需要注销,则删除 session 并刷新界面([如图](#page-6-0) 2 所示)。

代码可做参考:

Login.java

import java.awt.event.\*;

import javax.swing.\*;

import java.awt.\*;

import java.awt.Container;

import java.util.\*;

import java.sql.\*;

class Login extends JFrame implements ActionListener

{ Container cp=null;

JFrame f=null;

JButt

### **3.3.2.** 题目管理

题目管理系统同上述表达一样,都需要在输入信息后获取,判断修改、 添加还是删除题目([如图](#page-7-0) 3 所示)。

#### **3.3.3.** 师生互动

[如图](#page-7-1) 4 所示,考虑到学生在提交作业或完成作业过程中遇到的困难,此 平台支持学生在平台上与老师互动,也提供专门的互动平台。判断参数为 addbbs 或 addreply, 系统自动分析判断条件, 获取不同的信息, 使师生互动 操作更加明了。

<span id="page-6-0"></span>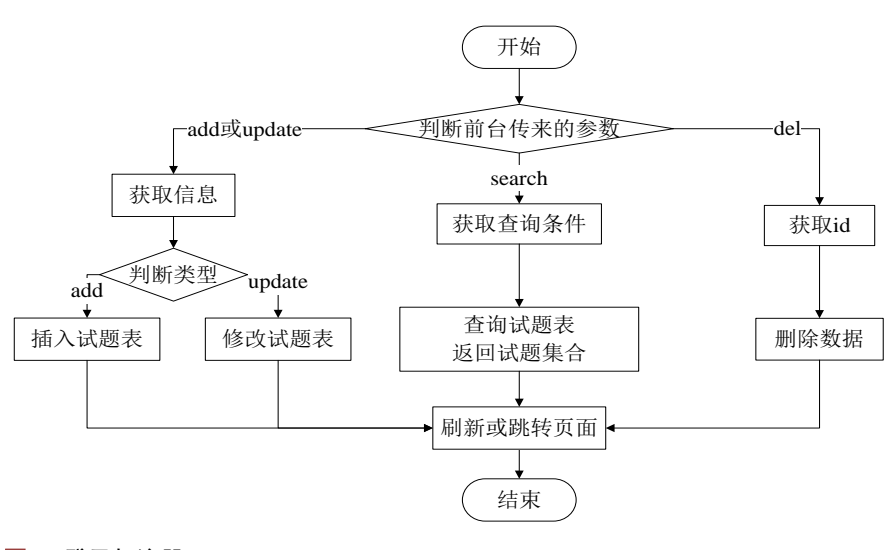

图 2. 登录与注册

<span id="page-7-0"></span>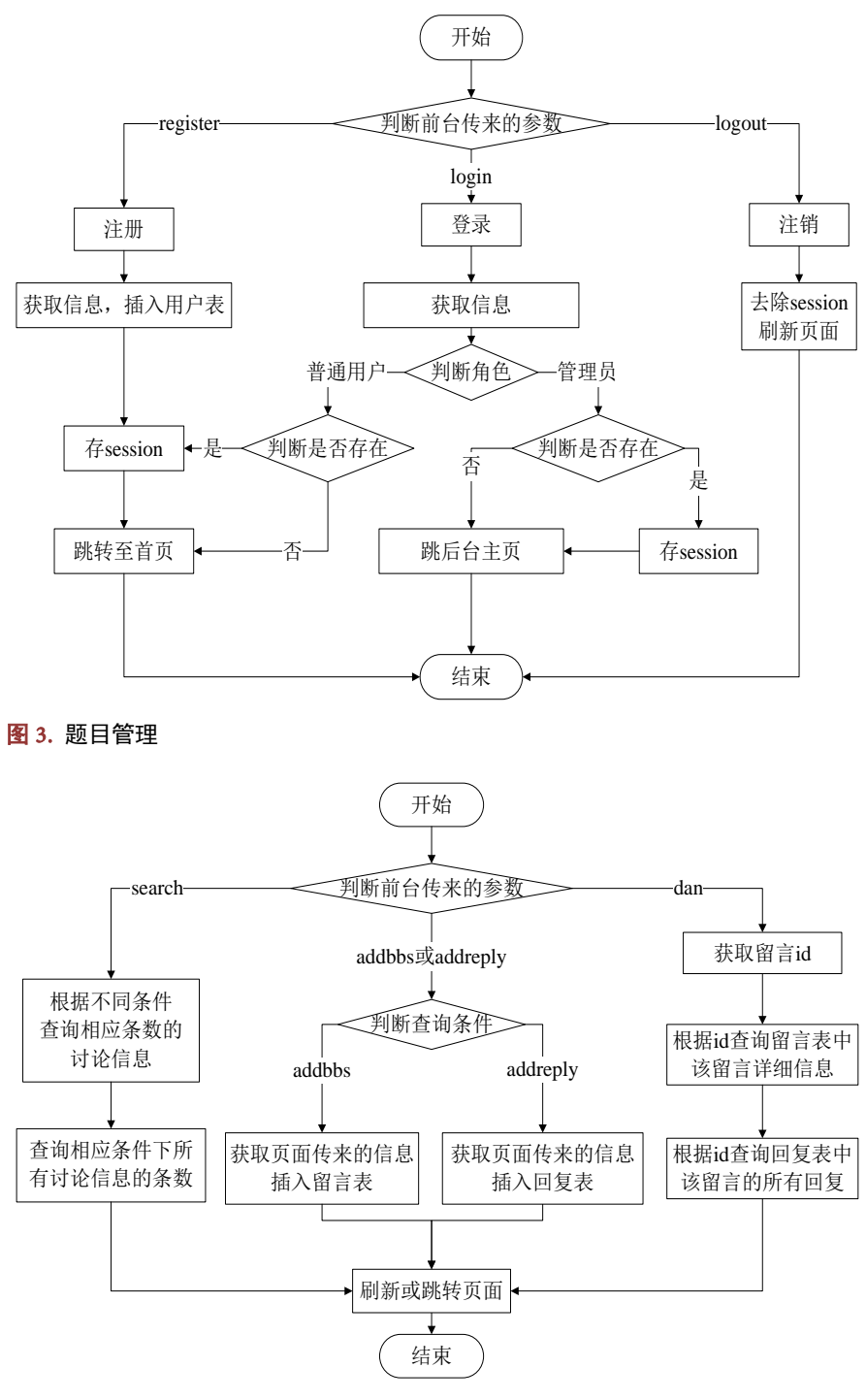

#### <span id="page-7-1"></span>图 4. 师生互动

老师可以通过平台上传测试,[如图](#page-8-0) 5 所示,为方便老师在平台上添加测 试题,通过上传的信息判断题目是否符合条件,根据不同条件进行分配:

### **3.3.4.** 上传界面

用户想要上传信息可通过我的上传界面上传相关信息,系统会判断信息 类型,[如图](#page-8-1) 6 所示。

<span id="page-8-0"></span>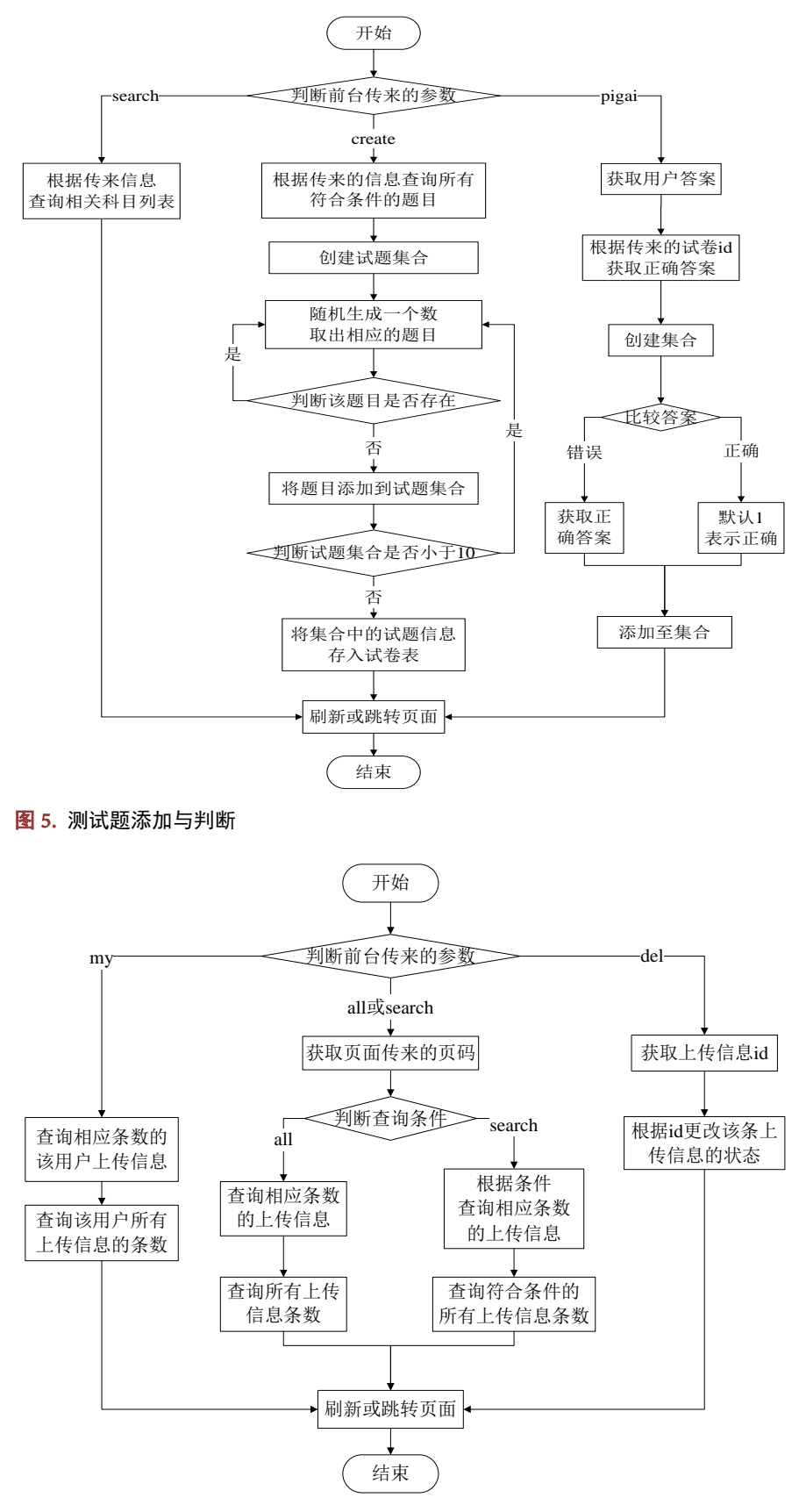

<span id="page-8-1"></span>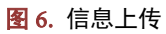

#### **3.3.5.** 收取作业

老师可在作业截止日期前收齐作业,查询未交作业人数以及姓名,[如图](#page-9-0) [7](#page-9-0) 所示。

<span id="page-9-0"></span>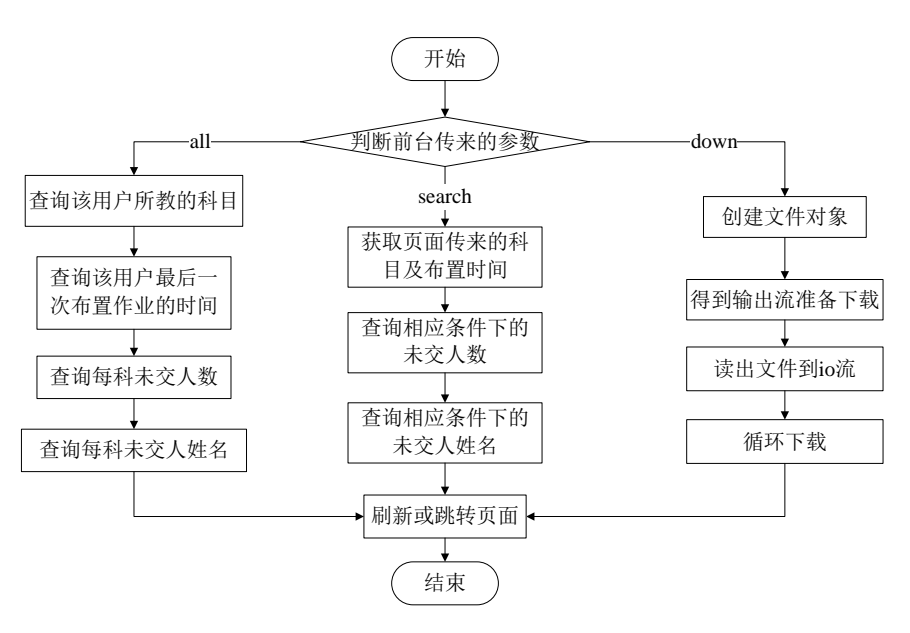

#### 图 7. 作业收取

# **4.** 详细设计

# **4.1.** 任务概述

基于 Java 和 MySQL 的精品课程网站设计与实现由两位同学共同完成。 程序的实现主要可分为数据库设计、前端页面设计、后台模块数据提取、前 后台数据交互四个部分。其中数据库设计及前后台数据交互由两人共同讨论 完成,本人则主要负责后台代码块的实现,从数据库中提取所需数据[\[3\]](#page-16-2)。

# **4.2.** 开发环境

操作系统:Windows 10 开发平台: Intellij Idea 数据库: MySQL Java Web 服务器: apache-tomcat-7 Java 语言的软件开发工具包: jdk1.8

#### **4.3.** 代码模式结构

## **4.3.1.** 业务逻辑层**(Biz)**

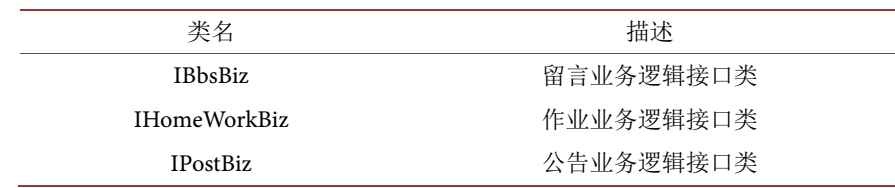

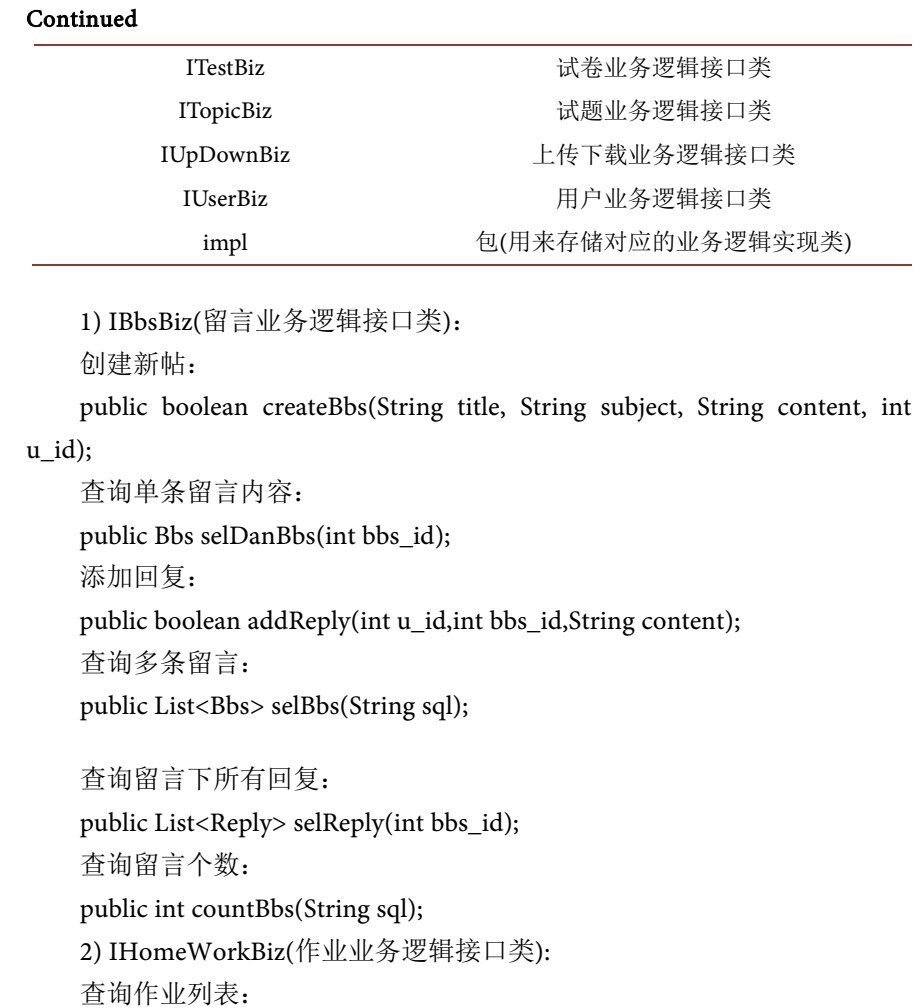

public List<HomeWork> selHomeWork(String sql);

提交作业:

public boolean addHomeWork(String subject, String give\_time, int u\_id,

String consignee, String filename);

提交作业人数:

public int countCollect(String sql);

未提交人列表:

public List<User> weiUsers(String sql);

3) IPostBiz(公告业务逻辑接口类):

发布公告:

public boolean fbPost(String title, String content);

删除公告:

public boolean delPost(int post\_id);

查询公告列表:

public List<Post> selPost(String sql);

查询单个公告详情:

public Post selPost(int post\_id);

4) ITestBiz(试卷业务逻辑接口类): 查询试卷科目: public List<Topic> selTopic(String sql); 生成试卷,存入试卷表: public boolean createTest(String test\_id,int u\_id,List<Topic> topicLists); 将我的答案插入答案表: public boolean addAnswer(String test\_id,String myanswer,int u\_id); 查找单个试卷对象: public Test selDanTest(String sql); 5) ITopicBiz(公告业务逻辑接口类): 添加题目: public boolean addTopic(String subject, String title, String optiona, String optionb, String optionc, String optiond, String answer, String difficulty, int u id); 删除题目: public boolean delTopic(int t\_id); 修改题目: public boolean updateTopic(int t\_id, String subject, String title, String optiona, String optionb, String optionc, String optiond, String answer, String difficulty); 根据题目关键字,查询题目: public List<Topic> selTopic(String sql,String title); 查询所有题目: public List<Topic> selTopic(String sql,int u\_id,int pageIndex,int pageSize); 查询题目个数: public int countTopic(String sql); 按查询单个题目: public Topic selOneTopic(String sql,int t\_id); 6) IUpDownBiz(上传下载业务逻辑接口类): 上传文件: public boolean upFile(String subject, String title, String path, String ext, int u\_id, String size); 查询所有文件: public List<Upload> selUpload(String sql); 删除文件: public boolean delUpload(int upload\_id); 查询文件个数: public int countUpload(String sql); 7) IUserBiz(用户业务逻辑接口类): 用户注册: public boolean register(String userName, String password, String name, String school);

根据帐号密码查询用户,返回用户(判断登录):

public User login(String sql);

添加教师用户:

public boolean addTeacher(String username, String password, String name,

String school, String subject);

根据查询单个用户:

public User selUser(String sql);

冻结用户:

public boolean delUser(String userName, int d);

初始化密码:

public boolean cshPassword(String userName);

查询帐号是否已存在:

public boolean cxzh(String userName);

修改密码:

public boolean updatepsw(String userName, String yuan,String xinpsw) [\[4\].](#page-16-3)

# **4.3.2.** 数据访问层**(Dao)**

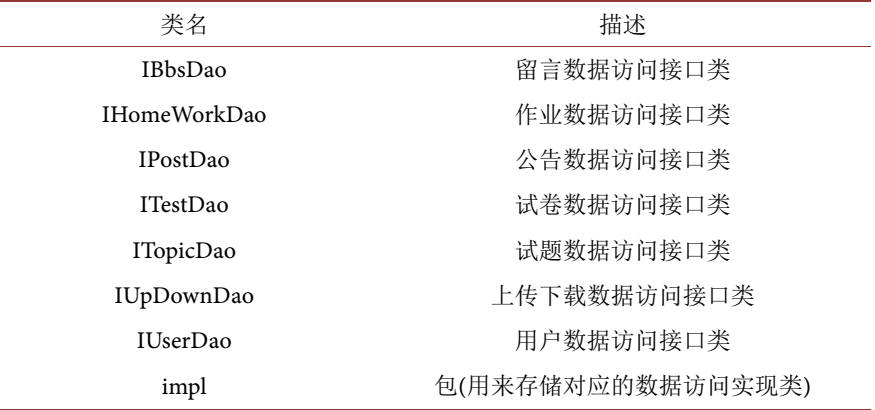

# **4.3.3.** 数据实体层**(Model)**

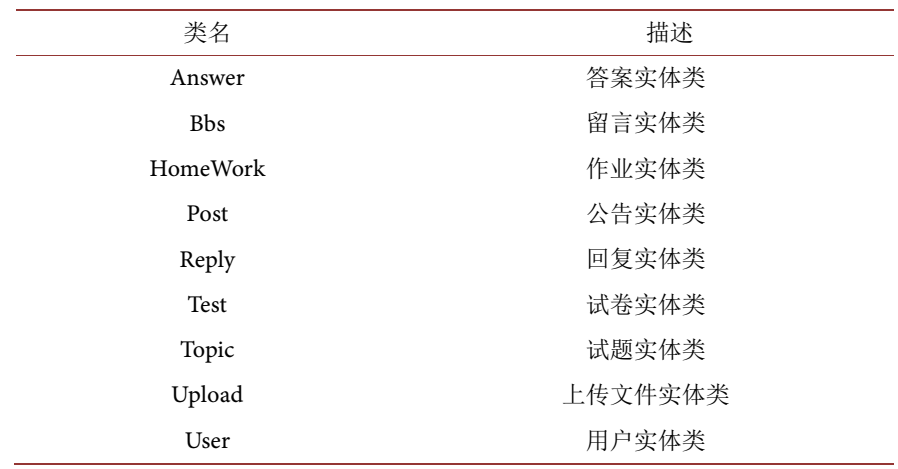

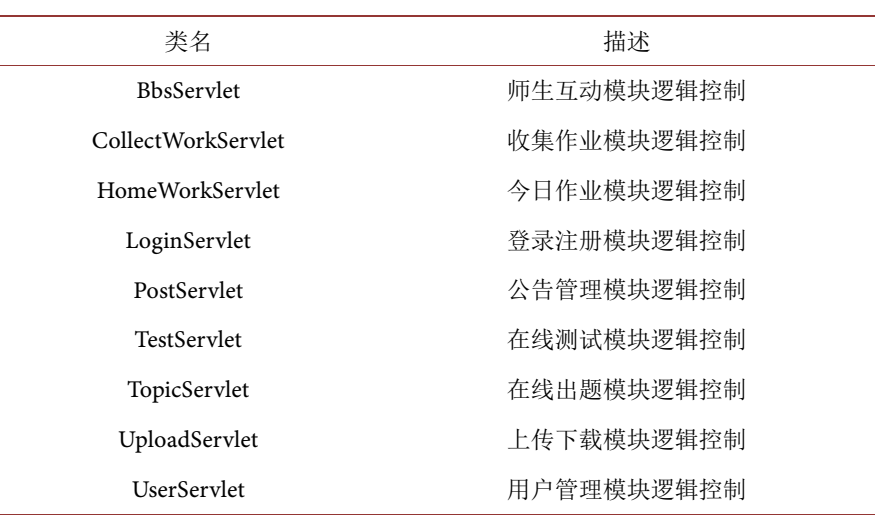

#### **4.3.4.** 控制层**(Servlet)**

#### **4.3.5.** 过滤器**(Filter)**

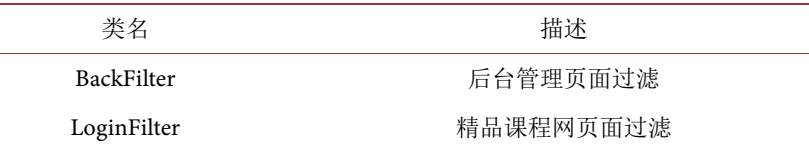

# **4.3.6.** 工具包**(Util)**

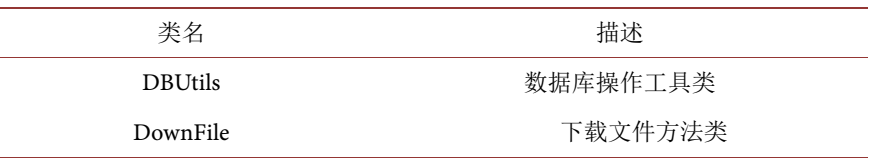

# 获得连接:

public static Connection getConn();

关闭链接释放资源:

private static void close(ResultSet rs, PreparedStatement pst, Connection

# conn);

增删改:

public static int update(String sql, Object…objs);

查询结果为一条:

public static <T> T query(String sql,Class<T> t,Object…objs);

查询一个字段的数据:

public static Object selOne(String sql,Object…objs);

查询数量:

public static int count(String sql,Object…objs);

查询结果为多条:

public static <T> List<T> queryList(String sql,Class<T> t,Object…objs);

resultset 转换 MAP: private static Map<String,Object> rsToMap(ResultSet rs); 把 Map 转化为 bean 对象: private static <T> T mapToBean(Class<T> t,Map<String,Object> map);

# **4.4.** 模块功能的实现

# 登录与注册

```
1) 用户注册:
    String userName=request.getParameter("userName");
    String school=request.getParameter("school");
    String name=request.getParameter("name");
    String password=request.getParameter("psd");
    if(ub.register(userName, password, name, school))
    {u.setUserName(userName);
    u.setPassword(password);
    u.setSchool(school);
    u.setName(name);
    u.setRole(3);
    session.setAttribute("user", u);//把名字存入 session
    response.sendRedirect("/course/index.jsp");(6)
    }
    2) 用户登录:
    int role=Integer.parseInt(request.getParameter("role"));
    String userName=request.getParameter("userName");
    String password=request.getParameter("password");
    if(role==1){//管理员登录
    String sql="select * from user where userName='"+userName+"' and pass-
word='"+password+"' and role=1";
    u =ub.login(sql);//查找用户, 返回用户信息
    if(u!=null){//存在此用户
    session.setAttribute("user", u);//用户信息存于 session
    }
    response.sendRedirect("/course/backindex.jsp");
    }else{//不是管理员
    String sql="select * from user where userName='"+userName+"' and pass-
word='"+password+"' and role!=1 and del=1";
    u =ub.login(sql);//查找用户, 返回用户信息
    if(u!=null){//存在此用户
    session.setAttribute("user", u);//用户信息存于 session
    }
    response.sendRedirect("/course/index.jsp");
```

```
}
    3) 检测帐号:
    if("zh".equals(p)){//检测帐号是否可用
    String userName=request.getParameter("userName");
    if(ub.cxzh(userName)){//帐号可用
    out.print(1);
    }else{
    out.print(0);
    }
    out.flush();
    out.close();
    }else if("cslogin".equals(p)){//超时后登录
    String userName=request.getParameter("userName");
    String password=request.getParameter("password");
    String sql="select * from user where userName='"+userName+"' and pass-
word ="'+password+"";
    u=ub.login(sql);
    if(u!=null){
    session.setAttribute("user", u);//用户信息存于 session
    }
    out.flush();
    out.close();
    }
```
# **4.5.** 系统界面展示

管理员和普通用户使用的首页是不同的,登陆成功后通过判断用户的账 号类型来展示不一样的信息[\[5\]](#page-16-4)。同时也可以在登录系统上查看到网页不同的 信息,[如图](#page-15-0) 8[、图](#page-16-5) 9 所示。

<span id="page-15-0"></span>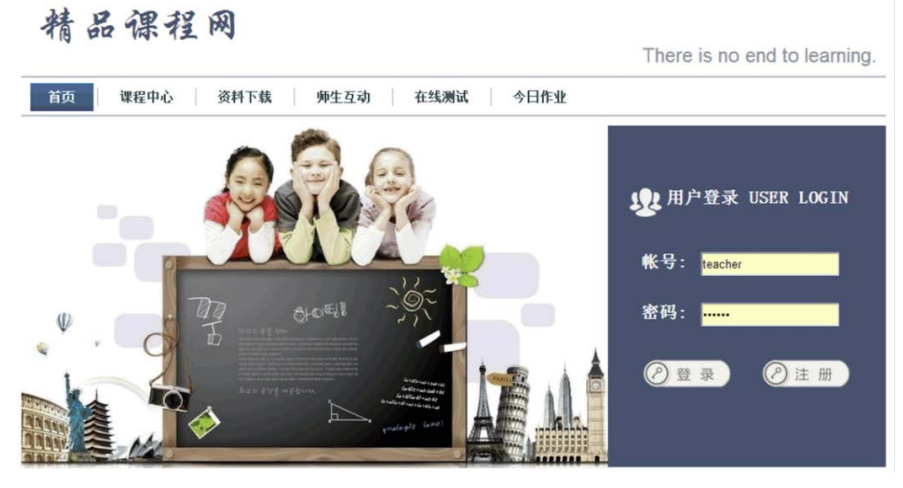

图 8. 用户登录界面

<span id="page-16-5"></span>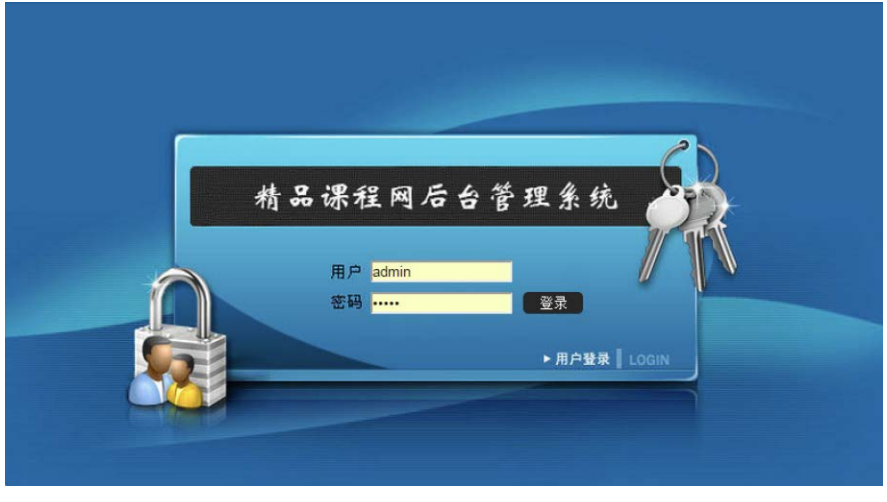

图 9. 管理员登录界面

# **5.** 结论

基于 Java 和 MySQL 的精品课程网站设计与实现,它是根据当下教育资 源紧缺和广大教育需求而分析设计的,初步确定了网站系统具有的解决当下 教务模式与需求之间的矛盾的功能,包括数据库设计、网页界面设计、Web 应用层设计等,是一个具有实际应用意义和使用价值的资源共享网站。

写代码之前要设计好文案,操作步骤、流程图、数据结构等都要想好, 命名规范,尽量多的思考需要什么,将整个流程都构思好。编写时思路要清 晰,尽量避免重复代码,多加注释,等等。

平台有很好的权限管理方案,让平台的权限分配十分合理,同时也确保 了平台的安全性[\[6\]](#page-16-6)。

# **Conflicts of Interest**

The author declares no conflicts of interest.

# **References**

- <span id="page-16-0"></span>[1] 蔡剑, 景楠. Java Web 应用开发: J2EE 和 Tomcat [M]. 北京: 清华大学出版社, 2004.
- <span id="page-16-1"></span>[2] 张志峰, 朱颢东. Java Web 技术整合应用与项目实战[M]. 北京: 清华大学出版 社, 2013.
- <span id="page-16-2"></span>[3] 孙鑫. Java Web 开发详解[M]. 北京: 电子工业出版社, 2006.
- <span id="page-16-3"></span>[4] 王飞飞, 崔洋. MySQL 数据库应用[M]. 北京: 中国铁道出版社, 2007.
- <span id="page-16-4"></span>[5] 鲍格斯坦. JSP 设计[M]. 北京: 中国电力出版社, 2008.
- <span id="page-16-6"></span>[6] 孙更新. Java 毕业设计指南与项目实践[M]. 北京: 北京科海电子出版社, 2008.

# **Appendix (Abstract & Keywords in Chinese)**

# 基于 Java 和 MySQL 的精品课程网站设计与实现

摘要:基于 Java 和 MySQL 的精品课程网站是以 JSP、Servlet 和 Java Bean 为 基础,采用 MySQL 数据库及 Tomcat 服务器技术进行网站设计和开发。本文 首先对相关的 Java Web 成功案例进行学习, 然后根据师生的使用需求, 对精 品课程网进行详细的系统需求分析,最后根据分析结果设计功能、处理逻辑、 编写模块代码。

关键词: Java Web, 课程网, 在线学习